## インターネット宿泊予約サイトを活用した宿泊割引(宮崎癒され旅)の 利用方法(じゃらんnetの例)

①宮崎特集ページにて、クーポ ン取得アイコンをクリック。

②「旅のエチケット」がポップアップで表 示されるため、旅行者自ら確認した 上で、取得ページへ。

③取得ページでクーポン取得後、 対象となる宿泊施設を予約。

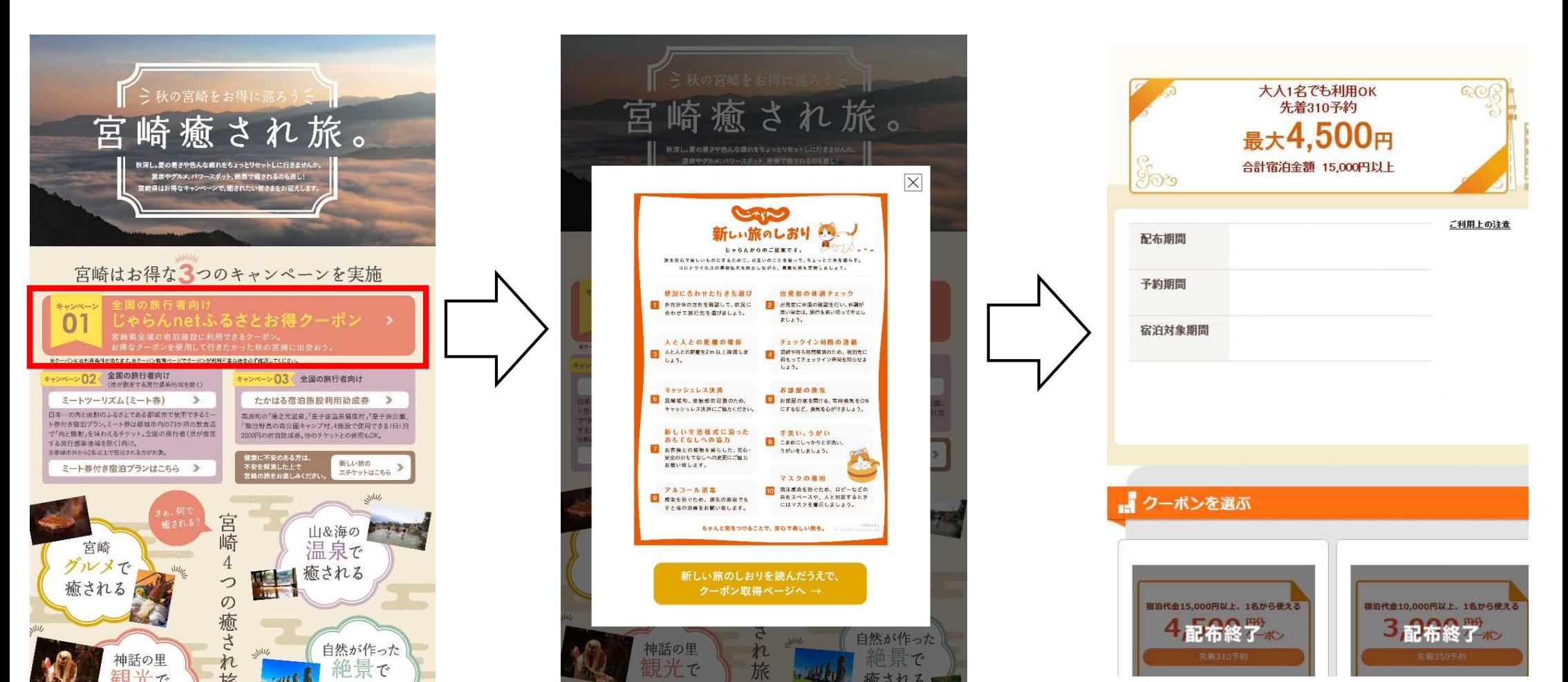

※クーポン取得画面はイメージです。